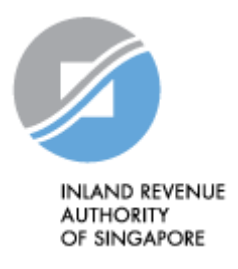

# IRAS API SERVICES INTERFACE SPECIFICATIONS

Corppass Authentication

Last updated on : 19 Apr 2021

Version No: 1.4

Disclaimers: The information provided is intended for better general understanding and is not intended to comprehensively address all possible issues that may arise. The contents are provided on an "as is" basis without warranties of any kind. IRAS shall not be liable for any damages, expenses, costs or loss of any kind however caused as a result of, or in connection with your use of this document. While every effort has been made to ensure that the above information is consistent with existing policies and practice, should there be any changes, IRAS reserves the right to vary our position accordingly.

*© Inland Revenue Authority of Singapore* 

*All rights reserved. No part of this publication may be reproduced or transmitted in any form or by any means, including photocopying and recording without the written permission of the copyright holder, application for which should be addressed to the publisher. Such written permission must also be obtained before any part of this publication is stored in a retrieval system of any nature.*

# **Version Control**

#### **Version History**

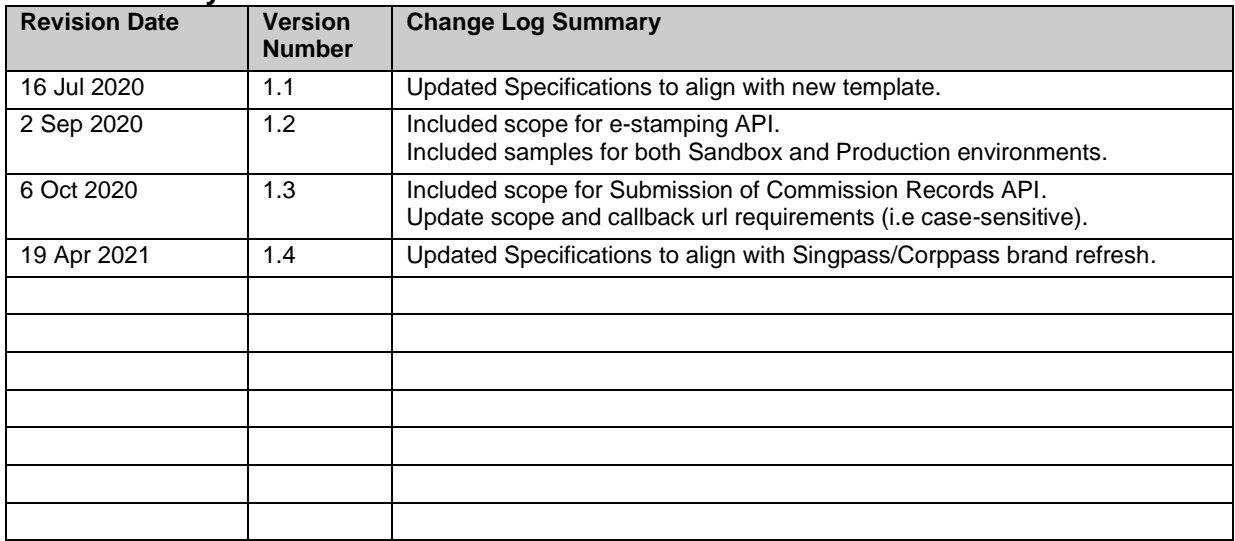

*© Inland Revenue Authority of Singapore* 

# **Table of Contents**

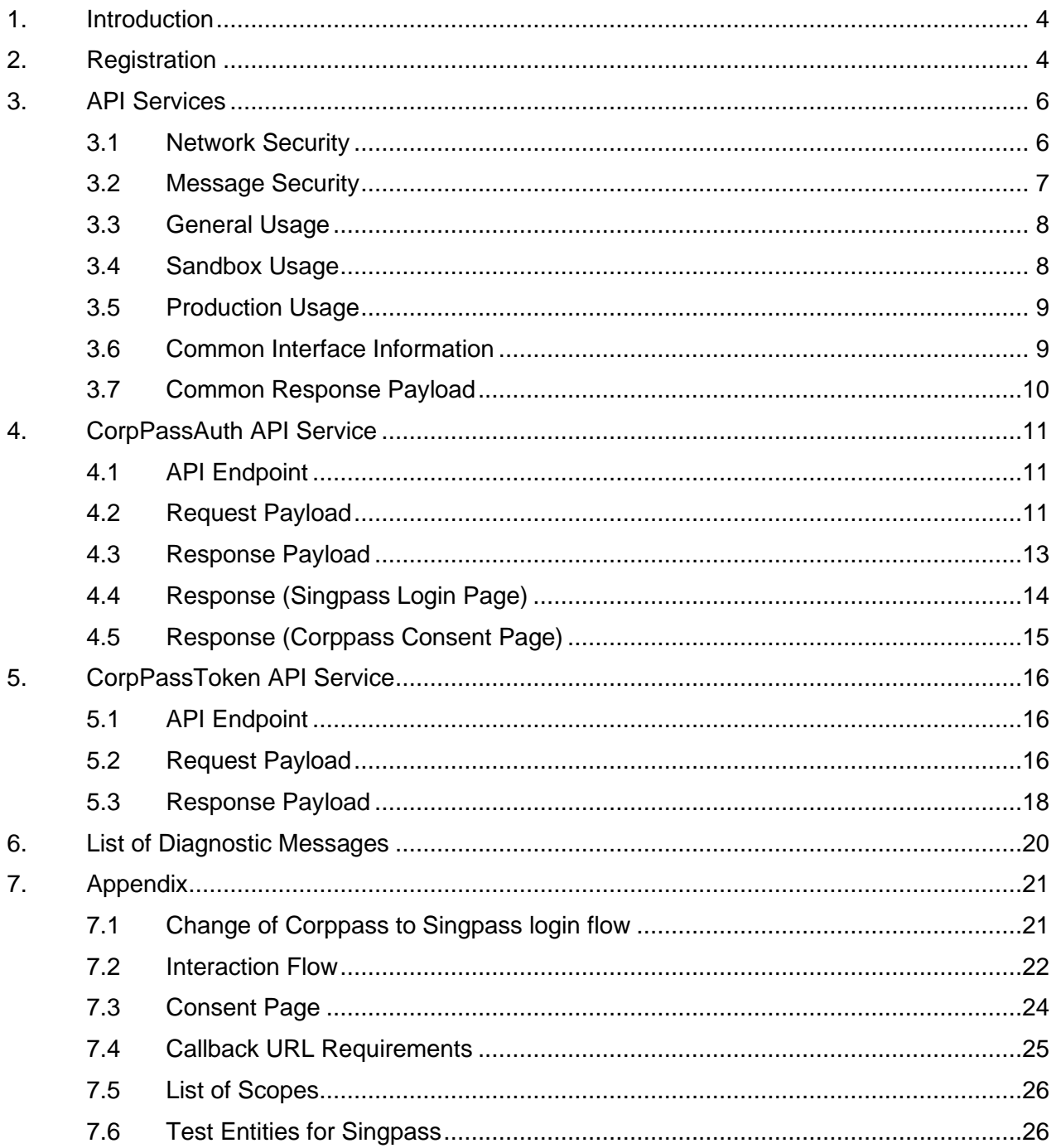

<sup>©</sup> Inland Revenue Authority of Singapore

No part of this publication may be reproduced or transmitted in any form or by any means, including photocopying and recording without the written permission of the copyright holder, application for which should be addressed to the publisher.

### <span id="page-3-0"></span>**1. Introduction**

The Inland Revenue Authority of Singapore (IRAS) provides application programming interface (API) services to allow application developers to submit and retrieve tax related matters using HTTP requests. Most of the APIs will be in the form of a JSON web service which reduces client/server coupling and thus enabling easier integration between IRAS' services with external developers.

While some services require a simple GET, others may be secured and require credentials that can be passed via HTTP header parameters which are as follows :

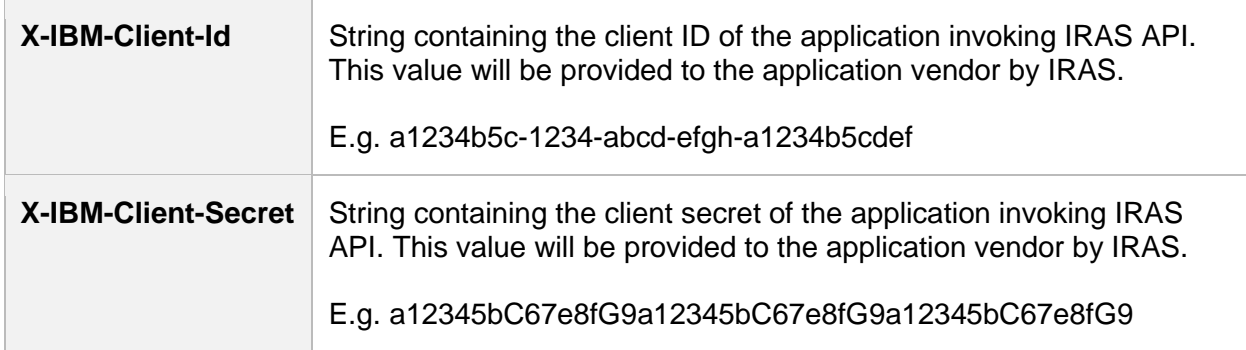

This document serves as a guide for developers to consume IRAS API services.

### <span id="page-3-1"></span>**2. Registration**

Developers are required to test APIs in the Sandbox environment first, before using them in Production. Create a developer account at<https://apisandbox.iras.gov.sg/> to subscribe to IRAS APIs for Sandbox Testing, and a developer account at<https://apiservices.iras.gov.sg/> to subscribe to IRAS APIs for Production use.

**Note**: In order for IRAS to identify your API subscriptions, please enter your details as follows when creating an account:

- "First name" field: To enter "Name of organisation";
- "Last name" field: To enter "Tax Reference No. of organisation"

#### **Step 1: Create Account**

- Create an account at the IRAS API Marketplace with your personal particulars. An autogenerated notification email will be sent to you.
- After logging into your new account, click on your Username at the top-right corner of the page > My Organization > Edit organization.

**Note:** Organization name should reflect your actual company / organisation name (followed by the ROC or UEN where applicable), e.g. ABC Pte Ltd\_201712345X.

*\* Take note of the underscore after the company / organisation name*

*<sup>©</sup> Inland Revenue Authority of Singapore* 

*No part of this publication may be reproduced or transmitted in any form or by any means, including photocopying and recording without the written permission of the copyright holder, application for which should be addressed to the publisher.*

#### **Step 2: Register App**

- Click on Apps on the Menu Bar > Register New Application
- Ensure that the App Title is recognisable by software users, as they will be asked to give consent for the App to call this API. Refer to [Appendix 7.3](#page-23-0) for a sample Consent Page.

#### **Step 3: Subscribe**

- Click on API Products > Select the Singpass Authentication API Product > Click Subscribe
- Select your registered App > Click Subscribe

A computer-generated email will be sent to the subscriber's email account for account activation of the API Marketplace.

Refer to<https://go.gov.sg/iras-apiuserguide> for more details on how to get started.

*<sup>©</sup> Inland Revenue Authority of Singapore* 

*No part of this publication may be reproduced or transmitted in any form or by any means, including photocopying and recording without the written permission of the copyright holder, application for which should be addressed to the publisher.*

### <span id="page-5-0"></span>**3. API Services**

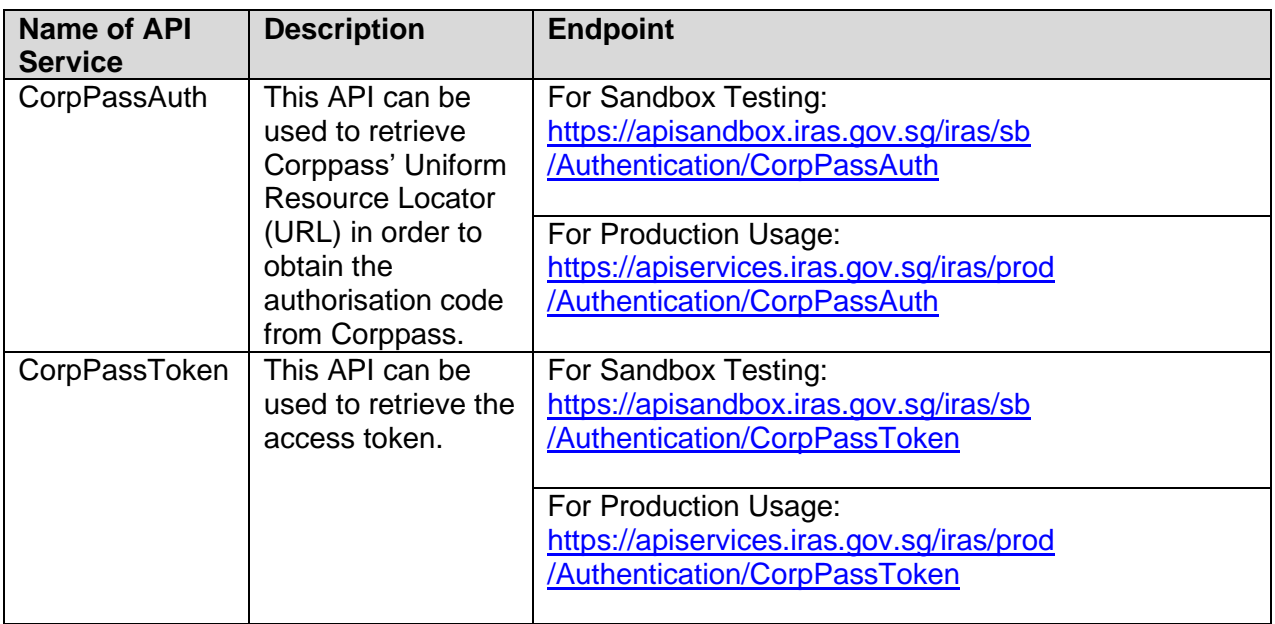

Refer to [Appendix 7.2](#page-21-0) for the high-level interaction flow.

### <span id="page-5-1"></span>**3.1 Network Security**

The API endpoint has to be triggered from a Server-to-Server connection. Transport Layer Security (TLS) and IP Whitelisting will be used to secure end-to-end communications between the server invoking the API and IRAS API Gateway.

Your server, software or application must be able to:

- 1. Support the following protocols: HTTP/2, TLS 1.2/1.3, and
- 2. Trigger HTTP/GET and HTTP/POST requests.

*<sup>©</sup> Inland Revenue Authority of Singapore* 

*No part of this publication may be reproduced or transmitted in any form or by any means, including photocopying and recording without the written permission of the copyright holder, application for which should be addressed to the publisher.*

## <span id="page-6-0"></span>**3.2 Message Security**

The following parameters must be populated in the HTTP header:

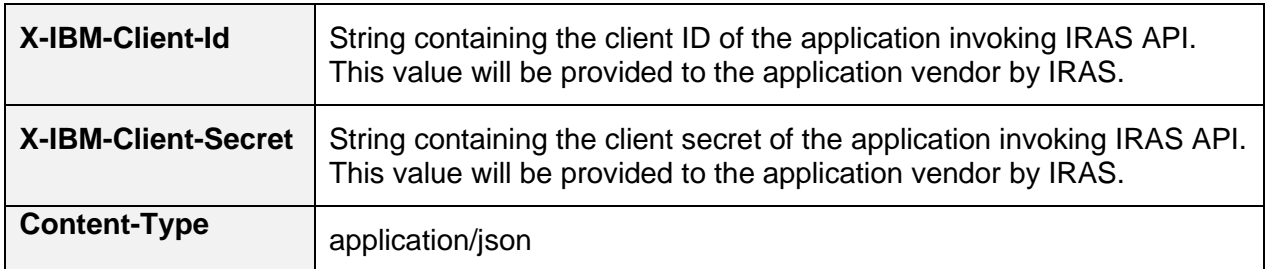

#### Sample HTTP GET Request (Sandbox)

```
GET 
/iras/sb/Authentication/CorpPassAuth?scope=EmpIncomeSub+CITFormCSSub&ca
llback url=https%3a%2f%2fwww.yourdomain.com%2fcallback&tax agent=false&
state=390b25fa-4427-4b10-9ae2-34d6e0cd91a1
HTTP/1.1
Host: https://apisandbox.iras.gov.sg
X-IBM-Client-Id: 40e7be2f-0b4f-4985-bcc9-cdfd38c5b5c8
X-IBM-Client-Secret: vD0kR8iT3kR1hB8dP1qS3hC4lJ1aA1fV4pQ0uW0hI3uI5bW4rU
Content-Type: application/json
Accept: application/json
```
#### Sample HTTP GET Request (Production)

```
GET 
/iras/prod/Authentication/CorpPassAuth?scope=EmpIncomeSub+CITFormCSSu
b&callback_url=https%3a%2f%2fwww.yourdomain.com%2fcallback&tax_agent=
false&state=390b25fa-4427-4b10-9ae2-34d6e0cd91a1
HTTP/1.1
Host: https://apiservices.iras.gov.sg
X-IBM-Client-Id: 40e7be2f-0b4f-4985-bcc9-cdfd38c5b5c8
X-IBM-Client-Secret: 
vD0kR8iT3kR1hB8dP1qS3hC4lJ1aA1fV4pQ0uW0hI3uI5bW4rU
Content-Type: application/json
Accept: application/json
```
*© Inland Revenue Authority of Singapore* 

### <span id="page-7-0"></span>**3.3 General Usage**

A Callback URL is required to redirect users to the Consumer Software App after Corppass login (via Singpass Login page) and consent. Refer to [Appendix 7.4](#page-24-0) for Callback URL Requirements.

Each API request payload is limited to 2 MB in total data size.

### <span id="page-7-1"></span>**3.4 Sandbox Usage**

API services in the Sandbox environment are designed to mimic the Production environment so that developers can perform integration tests on the API before consuming actual data from the Production environment.

After you have registered your App and subscribed to this API, proceed to register your Callback URLs via [https://go.gov.sg/apicallback.](https://go.gov.sg/apicallback) The turnaround time for this process is 1-2 weeks. IRAS will notify you via email once your Callback URLs have been registered.

Refer to **Appendix 7.6** for the list of available test entities for Corppass Login.

*© Inland Revenue Authority of Singapore* 

# <span id="page-8-0"></span>**3.5 Production Usage**

Upon successful completion of sandbox testing, please inform digital partnerships@iras.gov.sg. You will also be required to register your Callback URLs via <https://go.gov.sg/apicallback> for the production environment, if you haven't done so.

Thereafter, we will inform you to subscribe to the respective APIs in production for IRAS' approval. The turnaround time for this process is 1-2 weeks. IRAS will notify you via email once your subscription reqeuest has been approved and your Callback URLs have been registered.

Approval **is required** to use this service in the Production environment. Subscribe to the API Plan to request for approval. An email notification will be sent to your registered email when your request has been processed. If approval is granted by IRAS, the client application can successfully consume the API.

Use of IRAS API(s) are governed by the [Additional API Terms](https://apiservices.iras.gov.sg/iras/devportal/pages/terms-use) of Use found at the API Marketplace.

The use of IRAS API(s) in the Production environment is only intended for the purpose as indicated in the API service description. Any other forms of use, **including all forms of tests**, are strictly prohibited. In the event such activities are found to have occurred in the Production environment, you will be deemed to have breached the API Terms of Use, which may result in the suspension or termination of your account.

### <span id="page-8-1"></span>**3.6 Common Interface Information**

- JSON is case sensitive by specifications.
- All date strings are to be represented in compliance to the [ISO-8601](https://www.w3.org/TR/NOTE-datetime) standard.
- All string fields are subject to validation of the following acceptable characters that is allowed (in red):
	- o [a-zA-Z0-9'@#()\-,./&+\_ ] (**Note**: whitespace is included)
- All properties follow the camel-case convention.
- Unless stated as optional, all JSON object properties must be specified.
- Unless otherwise specified, all JSON services are invoked using HTTP verb POST.
- All input data format are as specified like the following:

| <b>Data Type and Size</b> | <b>Description</b>                                     | <b>Example</b> |
|---------------------------|--------------------------------------------------------|----------------|
| String(12)                | A string containing maximum 12<br>characters.          | "180084010K"   |
| Number(4)                 | A numeric value containing maximum 4<br>whole numbers. | 1990           |

*<sup>©</sup> Inland Revenue Authority of Singapore* 

*No part of this publication may be reproduced or transmitted in any form or by any means, including photocopying and recording without the written permission of the copyright holder, application for which should be addressed to the publisher.*

### <span id="page-9-0"></span>**3.7 Common Response Payload**

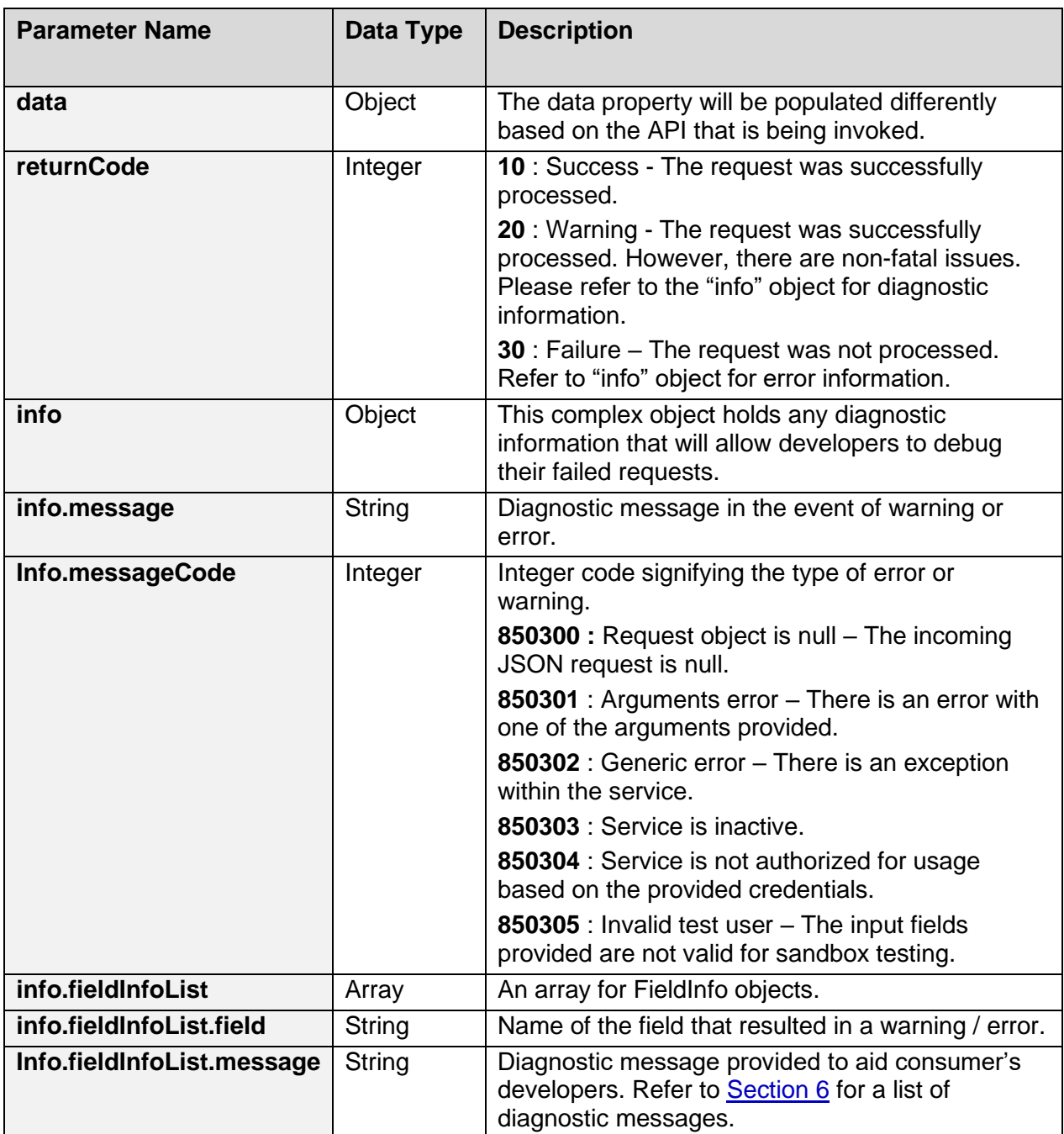

All response payloads share the following common fields:

*<sup>©</sup> Inland Revenue Authority of Singapore* 

*No part of this publication may be reproduced or transmitted in any form or by any means, including photocopying and recording without the written permission of the copyright holder, application for which should be addressed to the publisher.*

# <span id="page-10-0"></span>**4. CorpPassAuth API Service**

The CorpPassAuth endpoint has to be triggered from a Server-to-Server connection using **HTTP GET request**. The response will be a URL which should be returned to the client for redirection to Singpass Login Page. The intended result after Singpass Login is to obtain the authorisation code to invoke the CorpPassToken API service to retrieve the access token.

The following are the 5 steps involved to obtain the authorisation code from the Consent Platform:

- 1. Invocation of the CorpPassAuth API service from IRAS (using HTTP GET request)
- 2. IRAS returns the Singpass Login Page's URL as part of the response message
- 3. Software redirects software user to the Singpass Login Page
- 4. Software user enters his/ her Singpass credential
- <span id="page-10-1"></span>5. Software is redirected to Corppass Consent Page for software user to accept the agreement

### **4.1 API Endpoint**

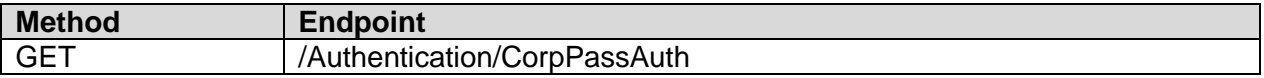

## <span id="page-10-2"></span>**4.2 Request Payload**

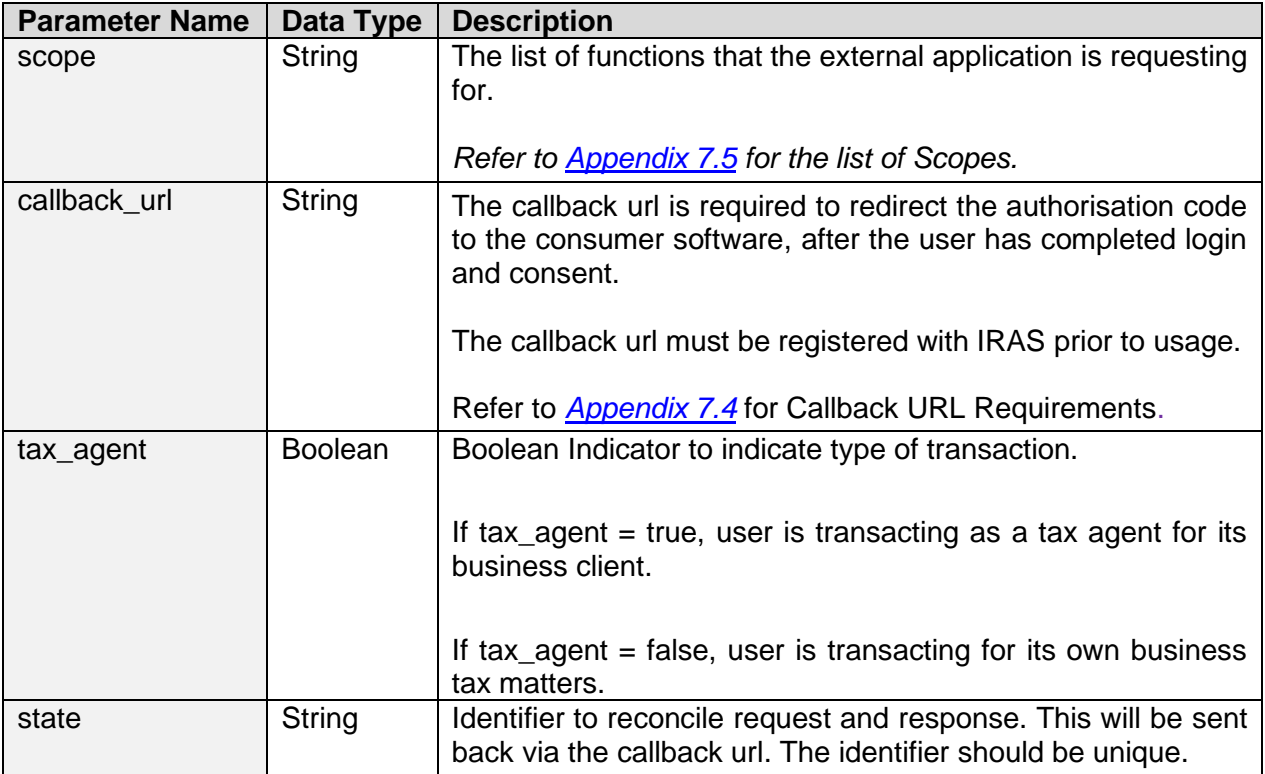

*© Inland Revenue Authority of Singapore* 

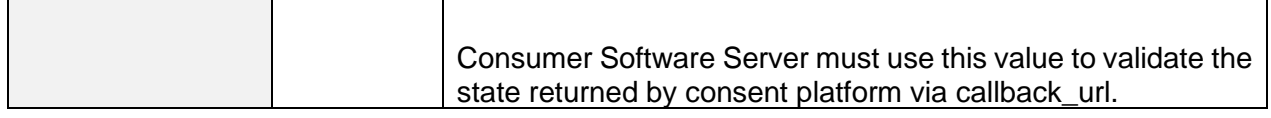

#### Request Payload Sample (Sandbox)

```
GET 
/iras/sb/Authentication/CorpPassAuth?scope=EmpIncomeSub+CITFormCSSub&
callback_url=https%3a%2f%2fwww.yourdomain.com%2fcallback&tax_agent=fa
lse&state=390b25fa-4427-4b10-9ae2-34d6e0cd91a1
HTTP/1.1
Host: https://apisandbox.iras.gov.sg
X-IBM-Client-Id: 40e7be2f-0b4f-4985-bcc9-cdfd38c5b5c8
X-IBM-Client-Secret: 
vD0kR8iT3kR1hB8dP1qS3hC4lJ1aA1fV4pQ0uW0hI3uI5bW4rU
Content-Type: application/json
Accept: application/json
```
#### Request Payload Sample (Production)

```
GET 
/iras/prod/Authentication/CorpPassAuth?scope=EmpIncomeSub+CITFormCSSu
b&callback_url=https%3a%2f%2fwww.yourdomain.com%2fcallback&tax_agent=
false&state=390b25fa-4427-4b10-9ae2-34d6e0cd91a1
HTTP/1.1
Host: https://apiservices.iras.gov.sg
X-IBM-Client-Id: 40e7be2f-0b4f-4985-bcc9-cdfd38c5b5c8
X-IBM-Client-Secret: 
vD0kR8iT3kR1hB8dP1qS3hC4lJ1aA1fV4pQ0uW0hI3uI5bW4rU
Content-Type: application/json
Accept: application/json
```
*© Inland Revenue Authority of Singapore* 

### <span id="page-12-0"></span>**4.3 Response Payload**

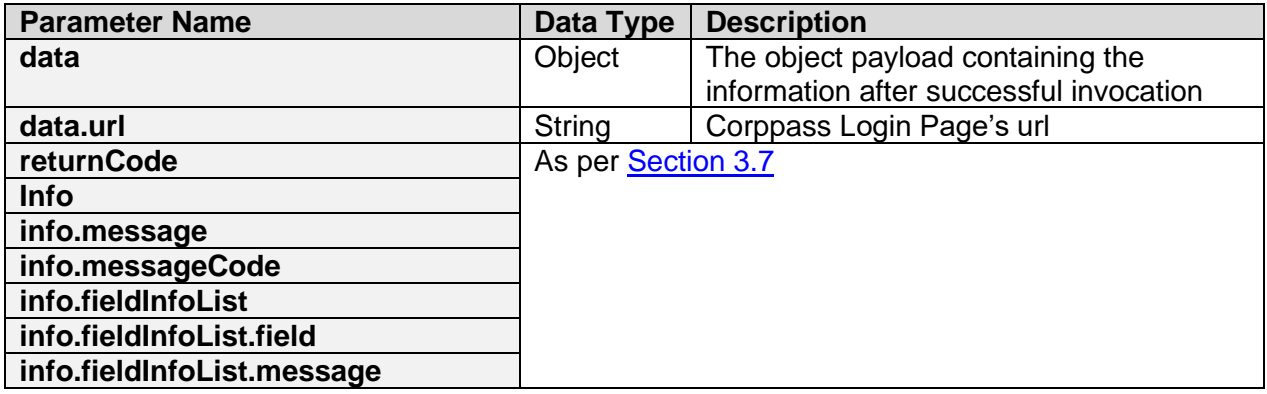

Successful response payload sample

```
{
   "returnCode":"10",
   "data":{
   "url":"https://api.myinfo.gov.sg/serviceauth/iras-
cp/v1/authorise?response_type=code&client_id=YourRegisteredClientID&s
cope=EmpIncomeSub&state=test&appName=YourRegisteredAppName&redirect_u
ri=https%3a%2f%2fyourdomain.com%2fcallback&esrvcID=E-IRIN-CP"
   },
   "info":{
     "fieldInfoList":[]
   }
}
```
Error response payload sample

```
{
  "returnCode":"30",
   "info":{
     "messageCode":"850301",
     "message":"Arguments Error",
     "fieldInfoList":[
       {
         "field":"callback_url",
        "message": "Callback url mismatch with client registered
callback url"
 }
     ]
   }
}
```
*© Inland Revenue Authority of Singapore* 

# <span id="page-13-0"></span>**4.4 Response (Singpass Login Page)**

The response given by Corppass will be a **HTTP temporary redirect (302)** response with the Corppass Consent Page URL and the following parameters in the redirection url.

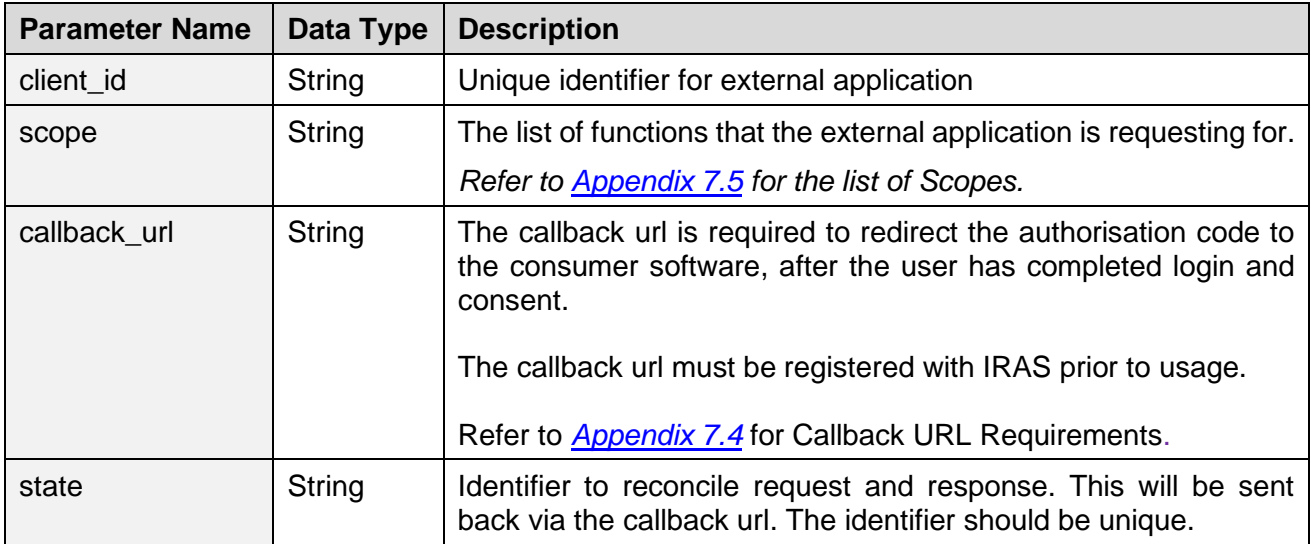

*© Inland Revenue Authority of Singapore* 

# <span id="page-14-0"></span>**4.5 Response (Corppass Consent Page)**

The response given by Corppass will be a **HTTP temporary redirect (302)** response with the given callback URL and the following parameters. The authorisation code has to be received by a server for the subsequent token API service invocation.

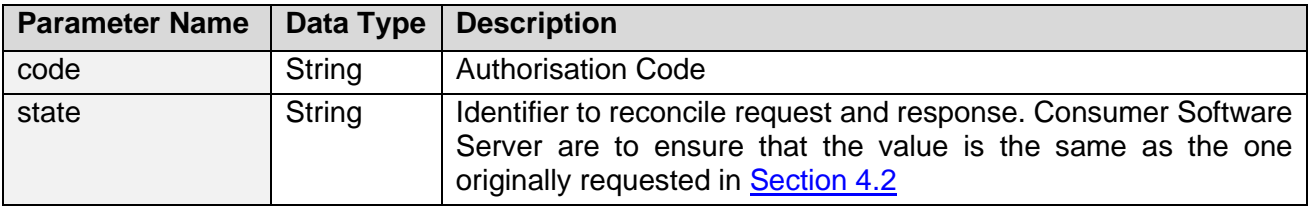

*© Inland Revenue Authority of Singapore* 

# <span id="page-15-0"></span>**5. CorpPassToken API Service**

The CorpPassToken endpoint has to be triggered from a Server-to-Server connection using **HTTP POST request.** The response will be the access token that is necessary for authorised functional API service invocation.

## <span id="page-15-1"></span>**5.1 API Endpoint**

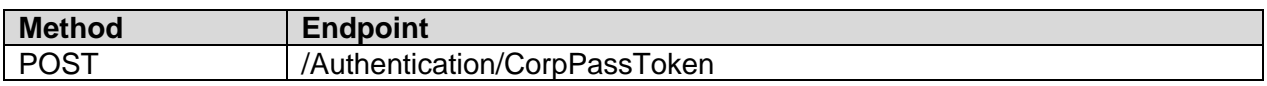

### <span id="page-15-2"></span>**5.2 Request Payload**

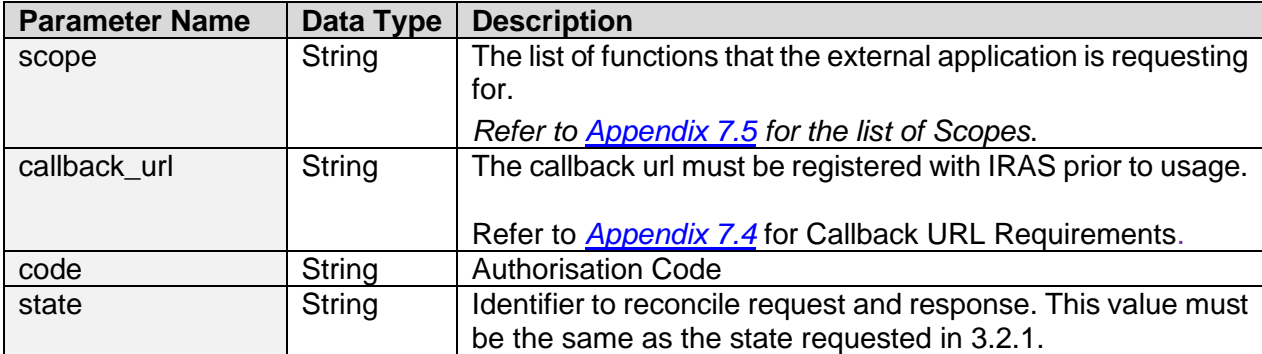

*© Inland Revenue Authority of Singapore* 

#### Request Header Sample (Sandbox)

```
POST /iras/sb/Authentication/CorpPassToken
HTTP/1.1
Host: https://apisandbox.iras.gov.sg
X-IBM-Client-Id: 40e7be2f-0b4f-4985-bcc9-cdfd38c5b5c8
X-IBM-Client-Secret: 
vD0kR8iT3kR1hB8dP1qS3hC4lJ1aA1fV4pQ0uW0hI3uI5bW4rU
Content-Type: application/json
Accept: application/json
```
#### Request Header Sample (Production)

```
POST /iras/prod/Authentication/CorpPassToken
HTTP/1.1
Host: https://apiservices.iras.gov.sg
X-IBM-Client-Id: 40e7be2f-0b4f-4985-bcc9-cdfd38c5b5c8
X-IBM-Client-Secret: 
vD0kR8iT3kR1hB8dP1qS3hC4lJ1aA1fV4pQ0uW0hI3uI5bW4rU
Content-Type: application/json
Accept: application/json
```
#### Request JSON payload sample

{

}

```
 "scope" : "EmpIncomeSub+CITFormCSSub",
 "callback_url" : "https%3a%2f%2fwww.yourdomain.com%2fcallback",
 "code" : "322c89af-3921-9f8e-1ab3-87f8de0bc8ce",
 "state" : "390b25fa-4427-4b10-9ae2-34d6e0cd91a1"
```
*© Inland Revenue Authority of Singapore* 

# <span id="page-17-0"></span>**5.3 Response Payload**

The response will be returned with the access token. This token has to be passed as additional parameters for functional API service invocation that requires this access token.

**Note:** The Corppass token is valid for 30 mins only.

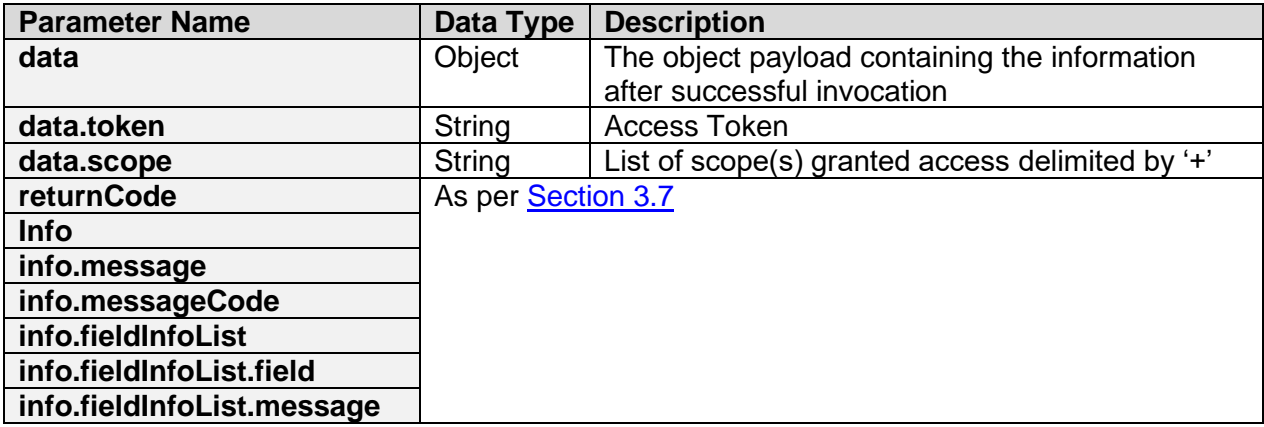

Successful response payload sample

```
{
   "returnCode": "10",
   "data": {
    "token" : 
"eyJhbGciOiJSU0EtT0FFUCIsImVuYyI6IkEyNTZHQ00ifQ.OKOawDo13gRp2ojaHV7LF
pZcgV7T6DVZKTyKOMTYUmKoTCVJRgckCL9kiMT03JGeipsEdY3mx_etLbbWSrFr05kLzc
Sr4qKAq7YN7e9jwQRb23nfa6c9d-
StnImGyFDbSv04uVuxIp5Zms1gNxKKK2Da14B8S4rzVRltdYwam_lDp5XnZAYpQdb76Fd
IKLaVmqgfwX7XWRxv2322i-
vDxRfqNzo_tETKzpVLzfiwQyeyPGLBIO56YJ7eObdv0je81860ppamavo35UgoRdbYaBc
oh9QcfylQr66oc6vFWXRcZ_ZT2LawVCWTIy3brGPi6UklfCpIMfIjf7iGdXKHzg.48V1_
ALb6US04U3b.5eym8TW_c8SuK0ltJ3rpYIzOeDQz7TALvtu6UG9oMo4vpzs9tX_EFShS8
iB7j6jiSdiwkIr3ajwQzaBtQD_A.XFBoMYUZodetZdvTiFvSkQ",
    "scope":"EmpIncomeSub+CITFormCSSub"
   },
   "info": {
     "fieldInfoList": []
   }
}
```
*<sup>©</sup> Inland Revenue Authority of Singapore* 

*No part of this publication may be reproduced or transmitted in any form or by any means, including photocopying and recording without the written permission of the copyright holder, application for which should be addressed to the publisher.*

#### Successful response payload sample with warning

```
{
   "returnCode":"20",
   "data":{
    "token" : 
"eyJhbGciOiJSU0EtT0FFUCIsImVuYyI6IkEyNTZHQ00ifQ.OKOawDo13gRp2ojaHV7LF
pZcgV7T6DVZKTyKOMTYUmKoTCVJRgckCL9kiMT03JGeipsEdY3mx_etLbbWSrFr05kLzc
Sr4qKAq7YN7e9jwQRb23nfa6c9d-
StnImGyFDbSv04uVuxIp5Zms1gNxKKK2Da14B8S4rzVRltdYwam_lDp5XnZAYpQdb76Fd
IKLaVmqgfwX7XWRxv2322i-
vDxRfqNzo_tETKzpVLzfiwQyeyPGLBIO56YJ7eObdv0je81860ppamavo35UgoRdbYaBc
oh9QcfylQr66oc6vFWXRcZ_ZT2LawVCWTIy3brGPi6UklfCpIMfIjf7iGdXKHzg.48V1_
ALb6US04U3b.5eym8TW_c8SuK0ltJ3rpYIzOeDQz7TALvtu6UG9oMo4vpzs9tX_EFShS8
iB7j6jiSdiwkIr3ajwQzaBtQD_A.XFBoMYUZodetZdvTiFvSkQ",
    "scope":"EmpIncomeSub"
   },
   "info":{
     "messageCode":"850301",
     "message":"Arguments Error",
     "fieldInfoList":[
       {
          "field":"scope",
          "message":"One or more scopes unauthorised"
       }
     ]
   }
}
```
Error response payload sample

```
{
  "returnCode": "30",
   "info": {
     "messageCode": "850301",
     "message": "Arguments Error",
     "fieldInfoList": [
       {
         "field": "code",
         "message": "Authentication code verification failed"
 }
     ]
   }
}
```
*© Inland Revenue Authority of Singapore* 

## <span id="page-19-0"></span>**6. List of Diagnostic Messages**

The table below contains the list of diagnostic messages that would be returned as a response in case of failure during the processing of the Corppass Authentication Request. These diagnostic messages will be part of the information within the **info.fieldInfoList** array (found in [Section 3.7\)](#page-9-0).

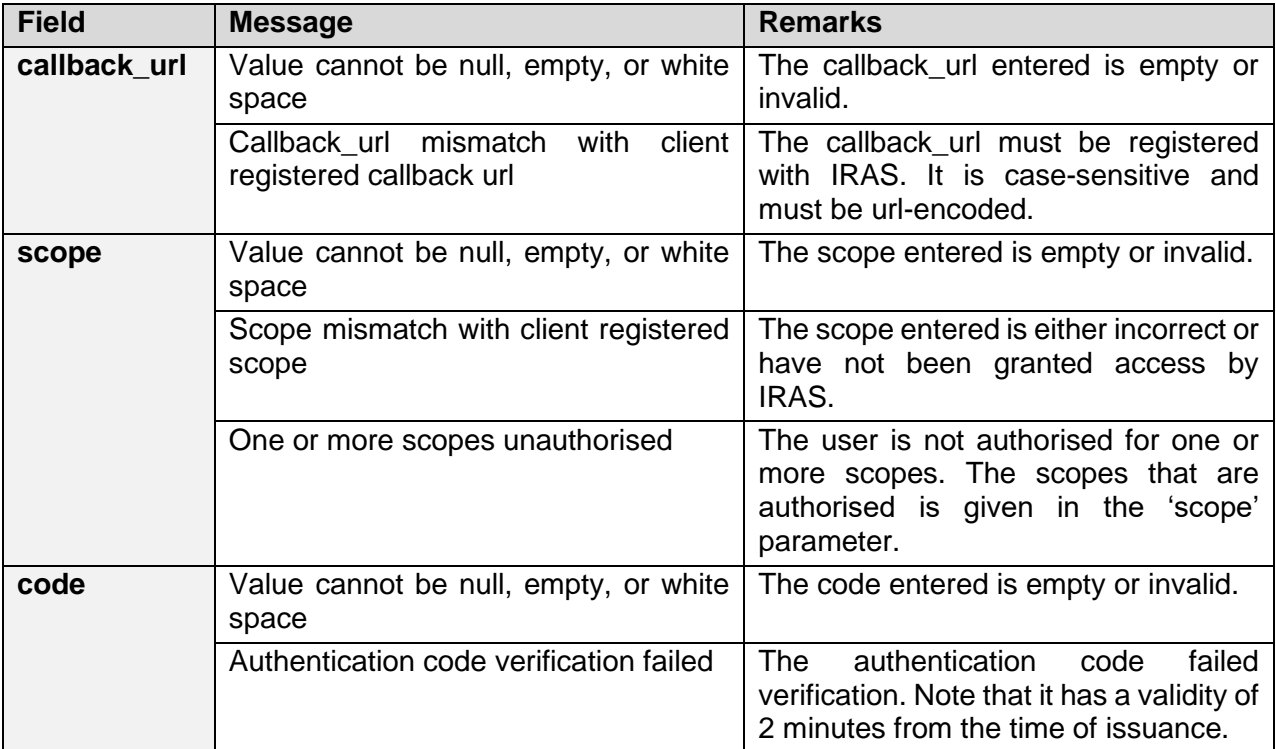

*© Inland Revenue Authority of Singapore* 

# <span id="page-20-0"></span>**7. Appendix**

#### <span id="page-20-1"></span>**7.1 Change of Corppass to Singpass login flow**

The login process for Corppass has been changed to verify the user's identity via Singpass first, before the user can proceed to access and transact with government digital services.

Singpass is re-introduced as the login mechanism for businesses to access digital services to simplify the user experience of managing multiple sets of login credentials of corporate transactions.

While Singpass is used for logins, **Corppass will continue to be the authorisation system for corporate transactions.** The Corppass portal enables company administrators to specify the digital services that each employee can transact on the company's behalf.

Having a single Singpass login system, instead of maintaining two separate modes of identity authentication, not only improves convenience for users but also streamlines system operations.

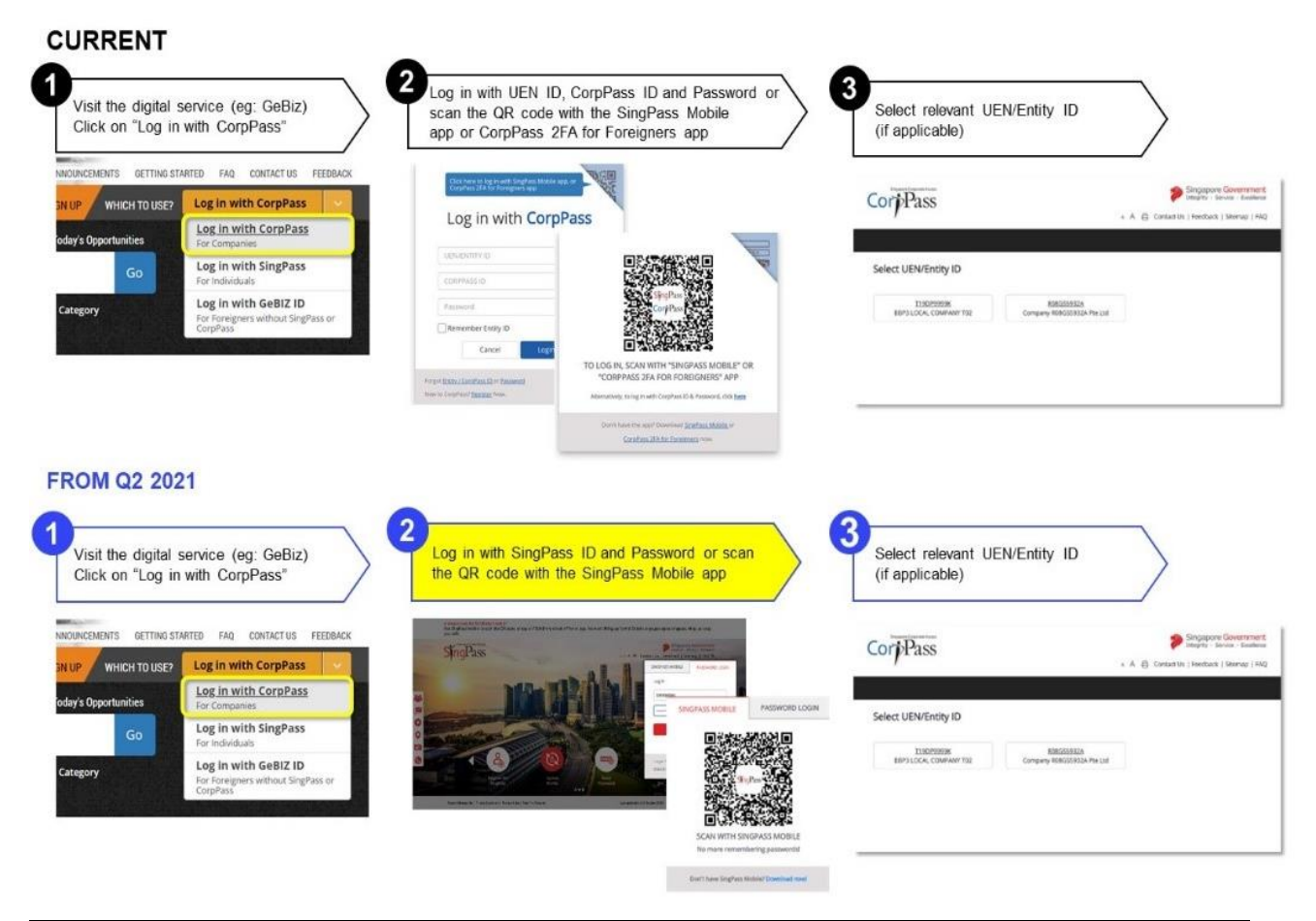

*© Inland Revenue Authority of Singapore* 

# <span id="page-21-0"></span>**7.2 Interaction Flow**

The flow generally consists of two (2) APIs:

#### **1. Auth**

This API will provide redirection URLs to the Singpass Login and Corpass Consent pages. If login is successful, your application (Consumer Software App) will receive the authorisation code via your callback url.

#### **2. Token**

This API will provide an access token if a valid authorisation code is supplied.

The application can proceed to use the access token to call an IRAS Resource API securely.

#### **Note**: **The access token is valid for 30 minutes only.**

The following interaction flow depicts the flow of events on the usage of the APIs.

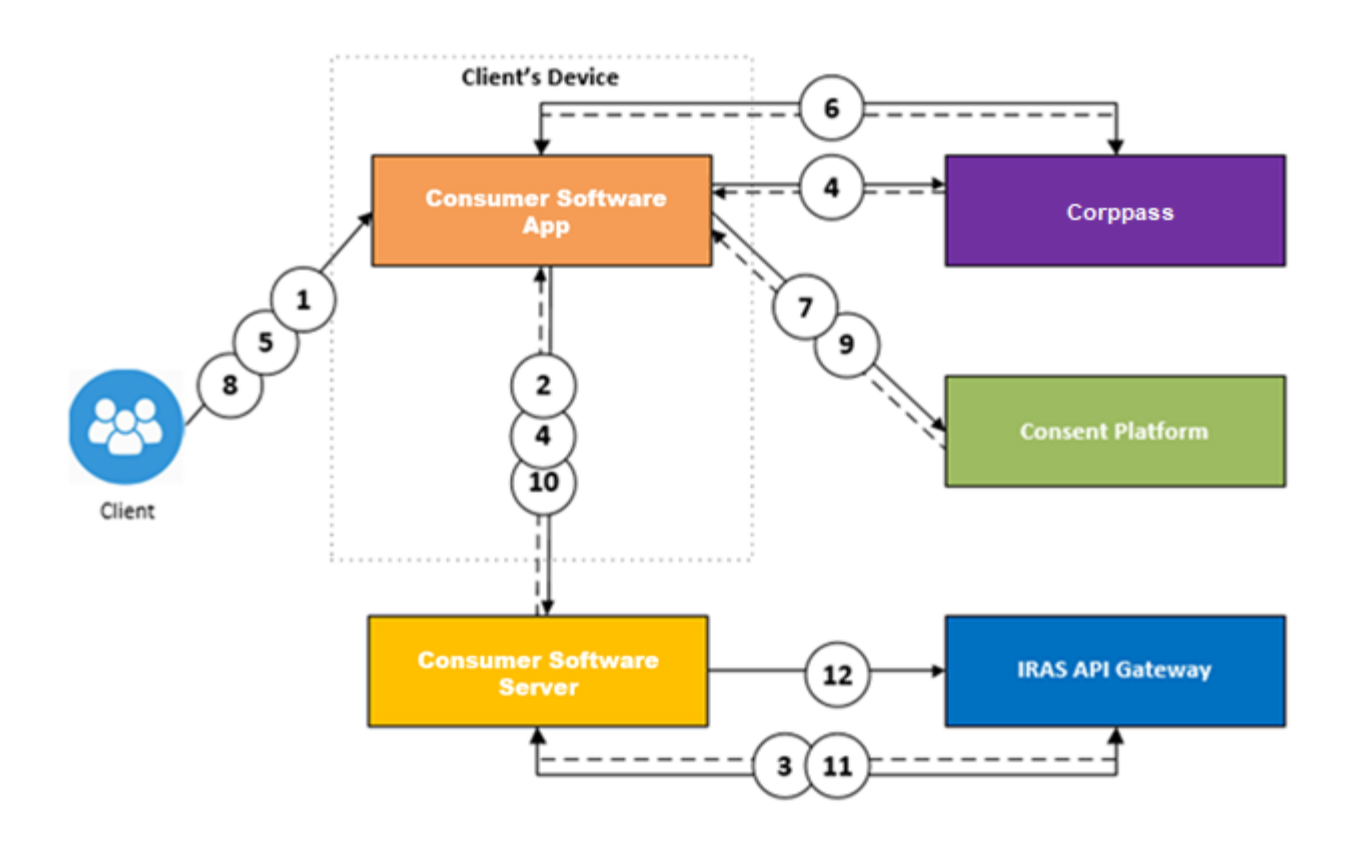

*© Inland Revenue Authority of Singapore* 

- 1. **Client** clicks "Submit to IRAS" from **Consumer Software App**.
- 2. **Consumer Software App** to trigger **Consumer Software Server** to perform IRAS API CorpPassAuth call.
- 3. The **IRAS API Gateway** will return a URL string of the Singpass Login Page with the callback URL and other parameters.
- 4. **Consumer Software Server** to send the Singpass URL string to **Consumer Software App** to redirect to Singpass Login Page for entry of credentials.
- 5. **Client** enters their login credentials and clicks "Login" at the **Consumer Software App** with Singpass Login Page.
- 6. **Client** is redirected to UEN/Entity ID selection page (if applicable) to select the relevant UEN/Entity ID that the client is filing for.
- 7. Upon successful login, **Corppass** will trigger a HTTP Temporary Redirection (302) to **Consent Platform**.
- 8. **Consumer Software App** is redirected to **Consent Platform** Page for agreement of the term of use. Refer to [Appendix 7.3](#page-23-0) for a sample of the Consent Page.
- 9. **Client** clicks "Allow" at the **Consumer Software App** with Consent Platform Page.
- 10. **Consent Platform** will trigger a HTTP Temporary Redirection (302) with the callback URL with the Authorisation Code with other parameters.
- 11. The callback URL should be the **Consumer Software Server**'s domain so that the Authorisation Code and other parameters are sent to the server for further processing.
- 12. Using the Authorisation Code**, Consumer Software Server** will perform IRAS API CorpPassToken call to **IRAS API Gateway** to request for an Access Token.
- 13. **Consumer Software Server** can proceed to perform functional IRAS API calls to **IRAS API Gateway** with the Access Token.

*<sup>©</sup> Inland Revenue Authority of Singapore* 

*No part of this publication may be reproduced or transmitted in any form or by any means, including photocopying and recording without the written permission of the copyright holder, application for which should be addressed to the publisher.*

# <span id="page-23-0"></span>**7.3 Consent Page**

The name of the App that is subscribed to the service on the IRAS API Marketplace will be reflected on the Consent Page. **Please ensure that you define the correct App name when you first register the App during the registration process** as described in [Section 2 Registration > Step](#page-3-1)  [2: Register App](#page-3-1)

The sample consent page below shows an App named **"My Consumer App"** requesting for permission to proceed.

**Note:** Users must make a selection within 2 minutes, otherwise the page will expire.

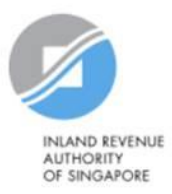

# **Request for Permission**

Your permission is required for the following purpose(s):

• Submission of Employment Income

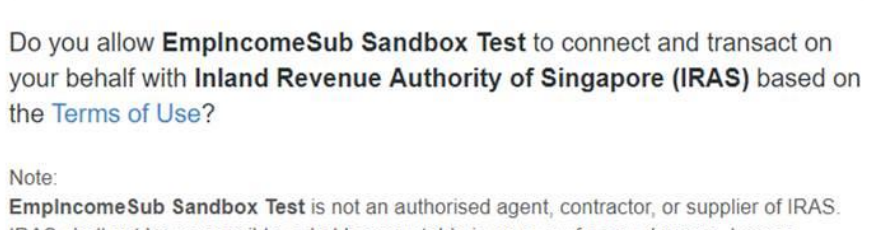

IRAS shall not be responsible or held accountable in any way for any damage, loss or expense whatsoever, arising directly or indirectly as a result of or in connection with your use of websites, software or services of this Third Party.

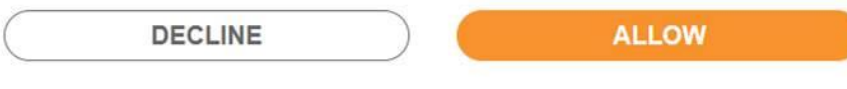

*© Inland Revenue Authority of Singapore* 

## <span id="page-24-0"></span>**7.4 Callback URL Requirements**

Callback URLs must use Fully Qualified Domain Name (FQDN) and meet the following requirements:

- Must be different for Sandbox and Production environments;
- Must not contain IP address, port number, Hash (#) or Wildcard (\*) characters;
- Is case-sensitive;
- Must be able to accept parameters;
- Must be hosted on a server with a Secure Sockets Layer (SSL) certificate (e.g. **https**[://yourdomain.com/callback\)](https://yourdomain.com/callbackURL).

After you have **registered** your App and **requested for a subscription to an API Plan**, **register your callback urls** via [https://go.gov.sg/apicallback.](https://go.gov.sg/apicallback)

It takes about 1-2 weeks to register your callback URLs. IRAS will notify you via email once your callback URLs have been registered.

*© Inland Revenue Authority of Singapore* 

# <span id="page-25-0"></span>**7.5 List of Scopes**

The use of Scope allows proper permissioning of the functional API via the Authorisation Token. For requests containing multiple Scopes, concatenate them with '+' char.

**Note:** Scopes are case-sensitive.

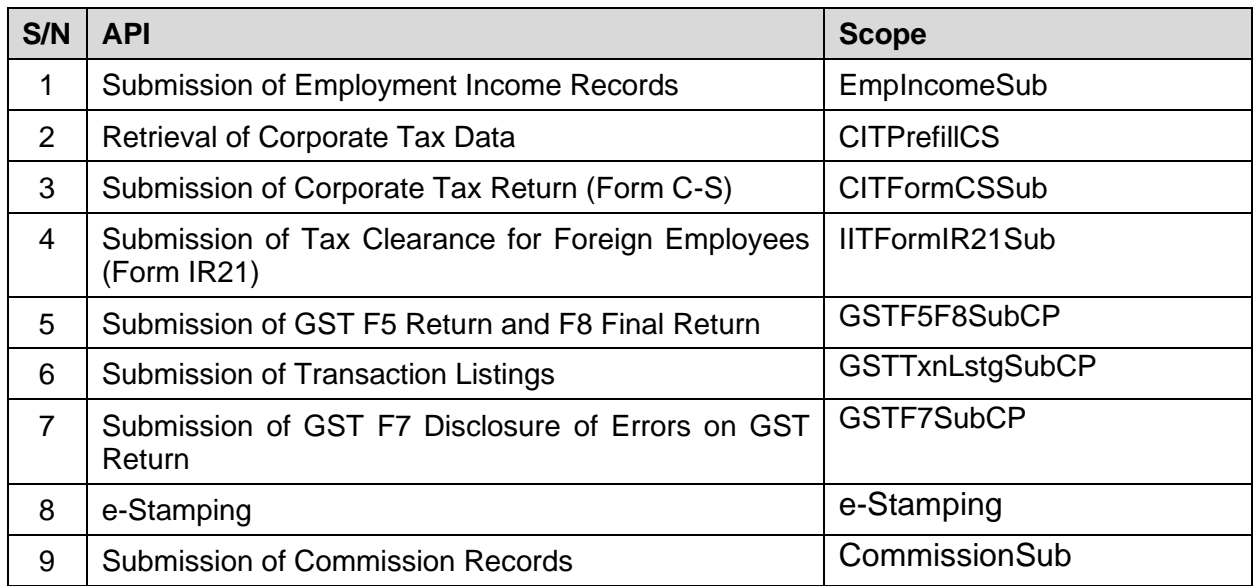

### <span id="page-25-1"></span>**7.6 Test Entities for Singpass**

To test Corppass with a specific Business API (e.g. Submission of Employment Income Records), refer to the test scenarios located in the Business API Product page at the API Marketplace [\[Sandbox Environment\].](https://apisandbox.iras.gov.sg/iras/devportal/sb/)

Alternatively, contact digital partnerships@iras.gov.sg to retrieve the latest set of test entities and test scenarios.

*© Inland Revenue Authority of Singapore*